# **User's Manual**

## **1. DATA MONITORING MODE**

## **IMPORTANT**

When word accessing to Write request flag (RY n4), pay attention to the other bits in (RY n0 to RY nF).

## ● Read-out data from controller (PV, OUT)

The measured input value(PV) and control output value (OUT) can be read-out.

### **[PROCEDURE]**

(1) Read out Normal connection of slave flag [RX (n+5)0 to RX (n+5)7] and Receive data valid flag (RX n3). And check that those are both [1].

(2) Read out the required data from Remote Register (RWr n+0 to RWr n+F).

## ● **Write in data to controller (SP, MOUT)**

The set point value (SP) and manual output value (MOUT) can be written-in.

## **[PROCEDURE]**

- (1) Check that End of writing flag (RX n4) is [1].
- (2) Write-in data to the relative address (RWw m+0 to RWw m+F).
- (3) Set Write request flag (RY n4) from [0] to [1].
- (4) Wait until End of writing flag (RX n4) becomes from [0] to [1].
- (5) Write-in [0] to Write request flag (RY n4).
- (Note) When write-in MOUT, it is necessary that A/M flag should be manual.

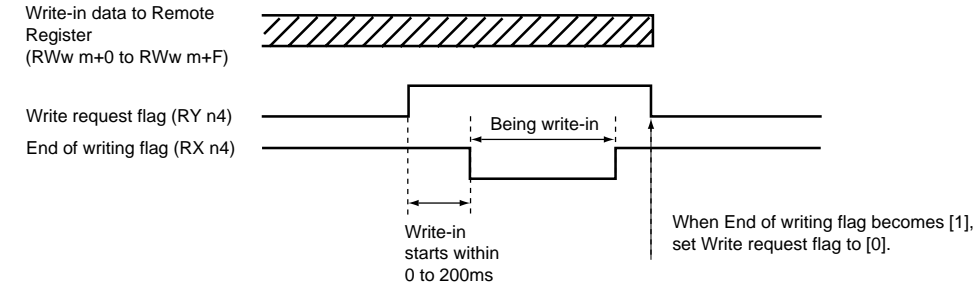

After power on or after changing mode to Data Monitoring Mode, all parameters of (RWw m+0 to RWw m+F) are written in to controllers at first write request. But at second write request and after, the only changed parameter is written in.

## ● Read out condition of controller and it's change (A/M, R/L, Alarm)

Read out and Write in of AUTO/MAN (A/M) condition and remote/local (R/L) condition, and read out Alarm (AL1 to AL3) condition can be executed. But the UT350/UT320 haven't remote/local (R/L) condition.

## **[READ OUT PROCEDURE]**

(1) Read out Normal connection of slave flag [RX (n+5)0 to RX (n+5)7] and Receive data valid flag (RX n3). And check that those are both [1].

(2) Read out the required data from Remote Input among [RX n8 to RX(n+2)F].

### **[WRITE IN PROCEDURE]**

(1) Write [0] or [1] to the relative Remote Output among [RY n8 to RY (n+1)7].

# ■ Content of SIGNAL NAME used within Profile

## Remote Input/Output

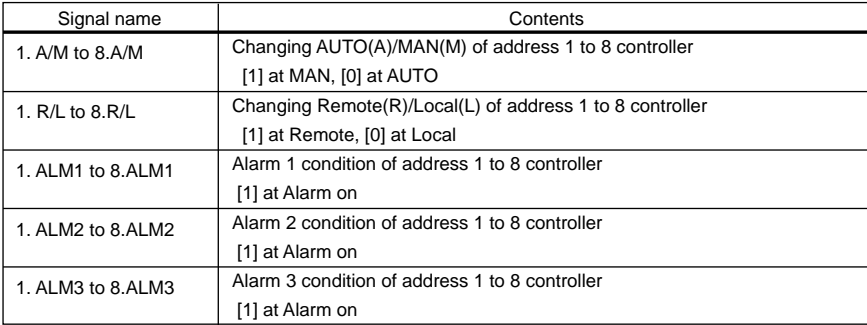

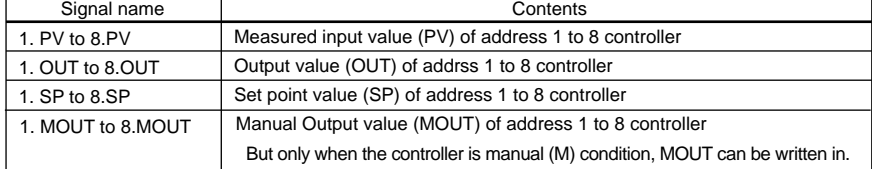

Remote Register

## **<<PROFILE 001 for Data Monitoring Mode>>**

## Remote Input/Output

For detail of function, refer to the user's manual of communication function for the relative instruments.

Remote device name

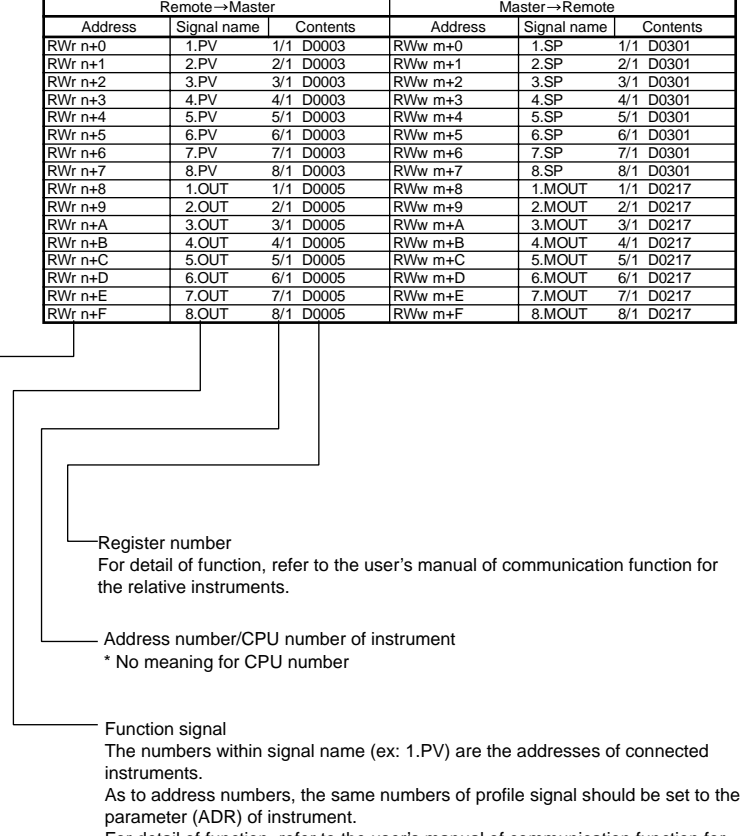

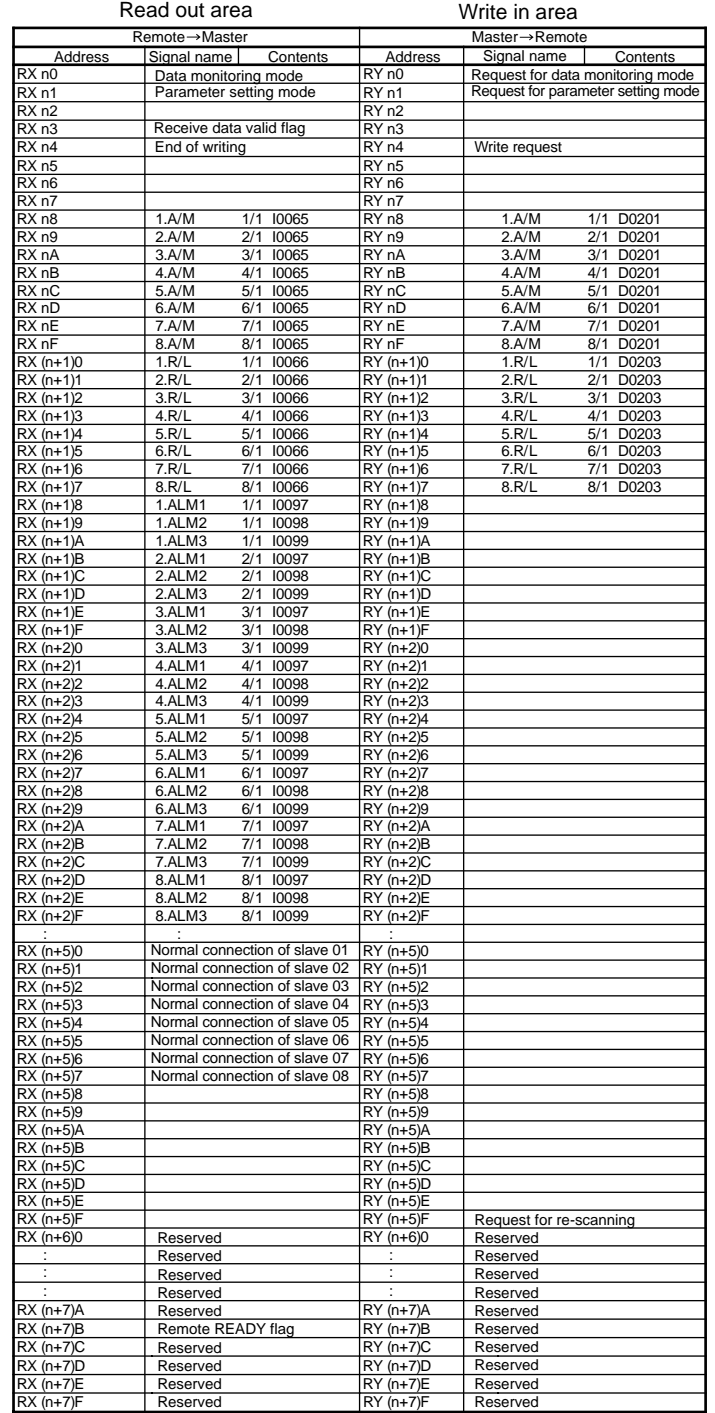

## Remote Register

Read out area Write in area

IM 77P01C01-03E 2nd Edition : Jun. 1, 2004

# **Model NC210 RS485/CC-Link Converter Profile 001 Procedure**

This user's manual describes the explanation for Profile 001.

Before reading this Profile 001 Procedure, please read Profile Common Manual (IM 77P01C01-02E). Then check the instrument connection conditions, and check Mode or set Mode if necessary. This user's manual should be kept in safety place.

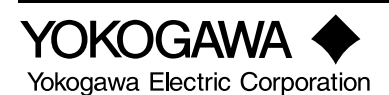

### IM 77P01C01-03E

#### IM 77P01C01-03E

## **2. PARAMETER SETTING MODE**

Parameter Setting Data of controller are all stored to D register of controller. Accessing to D register, write in and read out of parameter can be executed.

# **IMPORTANT**

When word accessing to Read request flag (RY n5) and Write request flag (RY n4), pay attention to the other bits in (RY n0 to RY nF).

#### ● **Read-out a lump of controller parameter data**

Maximum 14 of D registers can be read out at once by designating address (1 to 99) of D register in controller. The address of controller is the value that is designated in ADR of Set up Parameter. Take care that the addresses of controllers do not duplicate each other.

#### **[PROCEDURE]**

- (1) Check that End of writing flag (RX n4) and End of reading flag (RX n5) are both [1].
- (2) Set the first address of the read required sequential parameters to First parameter address (RWw m+E).
- (3) Write the controller address (ADR) in the upper bite of (ADR and number of parameter) (RWw m+F) and the parameter number to be read out in the lower bite.
- (4) Set Read request flag (RY n5) from [0] to [1].
- (5) During read out data from controller, the End of reading flag (RX n5) is [0]. Wait until End of reading flag (RX n5) becomes from [0] to [1].
- (6) Write-in [0] to Read request flag (RY n5).
- (7) The required number's data are stored in (RWr n+0 to RWr n+D).
	- (Note) When the flags of Read request flag (RY n5) and Write request flag (RY n4) are set [1] at the same time, the Read request flag has priority.

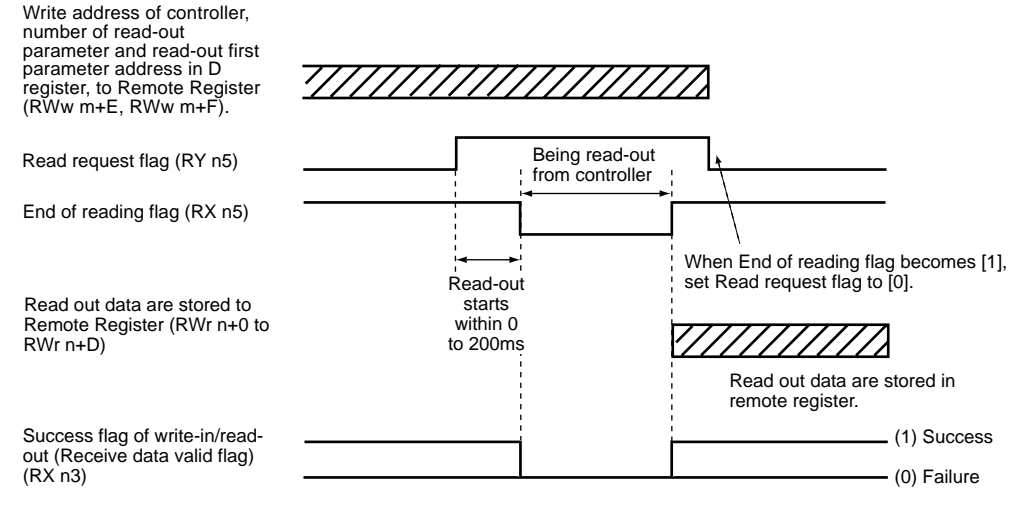

## ● **Write-in a lump of parameter data to controller**

Maximum 14 of D registers can be written in at once by designating address (1 to 99) of D register in controller. The address of controller is the value that is designated in ADR of Set up parameter. Take care that the addresses of controllers do not duplicate each other.

#### **[PROCEDURE]**

(1) Check that End of writing flag (RX n4) and End of reading flag (RX n5) are both [1].

- (2) Set the first address of the write required sequential parameters to First parameter address
- (RWw m+E). (3) Write the controller address in the upper bite of (ADR and number of parameter) (RWw m+F) and the parameter number to be written-in in the lower bite.
- (4) Write in the designed number of data in (RWw m+0 to RWw m+D).
- (5) Set Write request flag (RY n4) from [0] to [1].
- (6) During write in date to controller, the End of writing flag (RX n4) is [0]. Wait until End of writing flag (RX n4) becomes from [0] to [1].
- (7) Write-in [0] to Read request flag (RY n4).

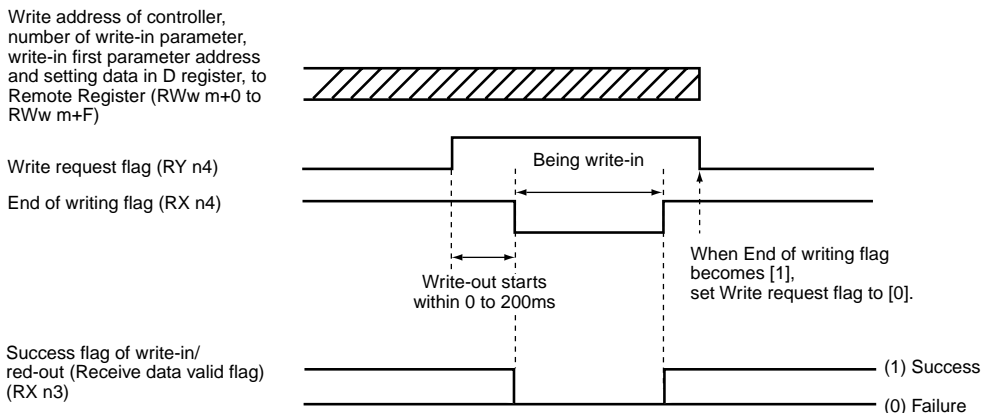

**<<PROFILE PARAMETER SETTING MODE>>**

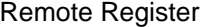

#### Remote Input/Output

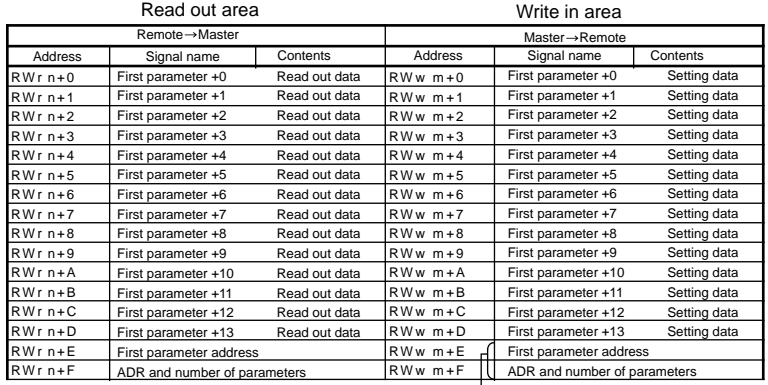

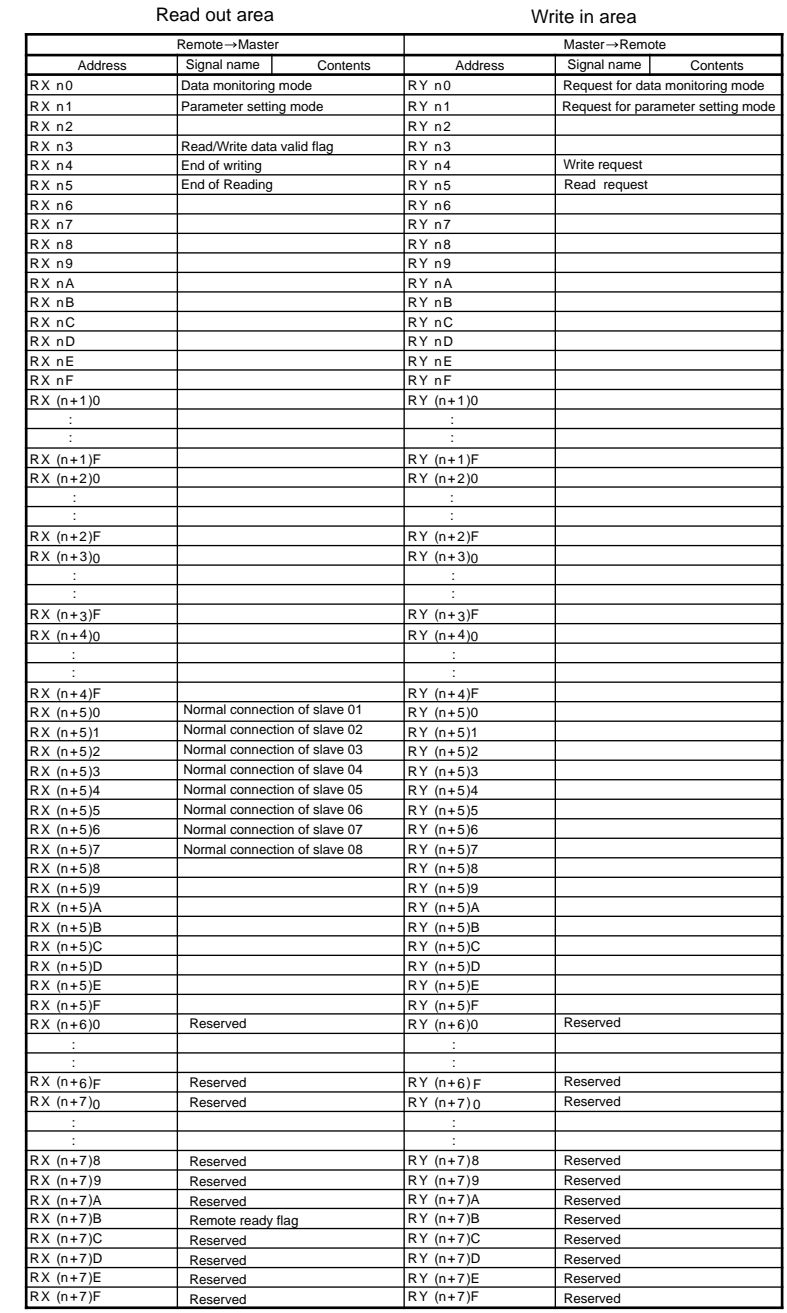

#### [Example]

In case of write in data to five registers of D register (from D0301 to D0305) of address2 instrument:

• First parameter address: Write in [012D](HEX).

• ADR and number of parameters: Write in [0205](HEX).

(Upper one byte: Address number, Lower one byte: number of parameter)